### **Study Name**

Use something descriptive so participants have some idea about your study, but don't give the game<br>away with too much detail.

# **Detailed Description**

Leave these boxes empty and then we will enter this text with the link to your info sheet. Once you have *finalised* your info sheet with your supervisor's agreement, send it to the psychology technicians ([sasspsychlab@brighton.ac.uk\)](mailto:sasspsychlab@brighton.ac.uk)

### **Eligibility Requirements**

You can award 1 Research Point for every 15 minutes of participation + additional 5 Points because your study is face-to-face. For example, for a 30 minutes study, you can award  $2 + 5 = 7$  Research Points

If you're recruiting a sample with certain characteristics (e.g. "females only", or "must identify as LGBT+". or "parents only") specify it here. **IMPORTANT:** Do not specify the upper age limit, unless you have theory-based reason to do so. This is to avoid discrimination against mature students.

#### **Duration**

Estimate the duration in the increments of 15 minutes for an average participant. Remember to count in the time needed for reading the info sheet, singing the consent form and debriefing the participant.

## **Research Points**

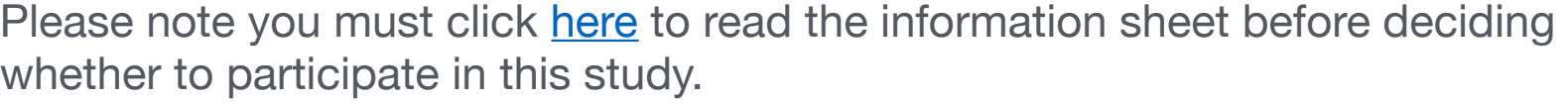

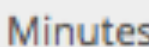

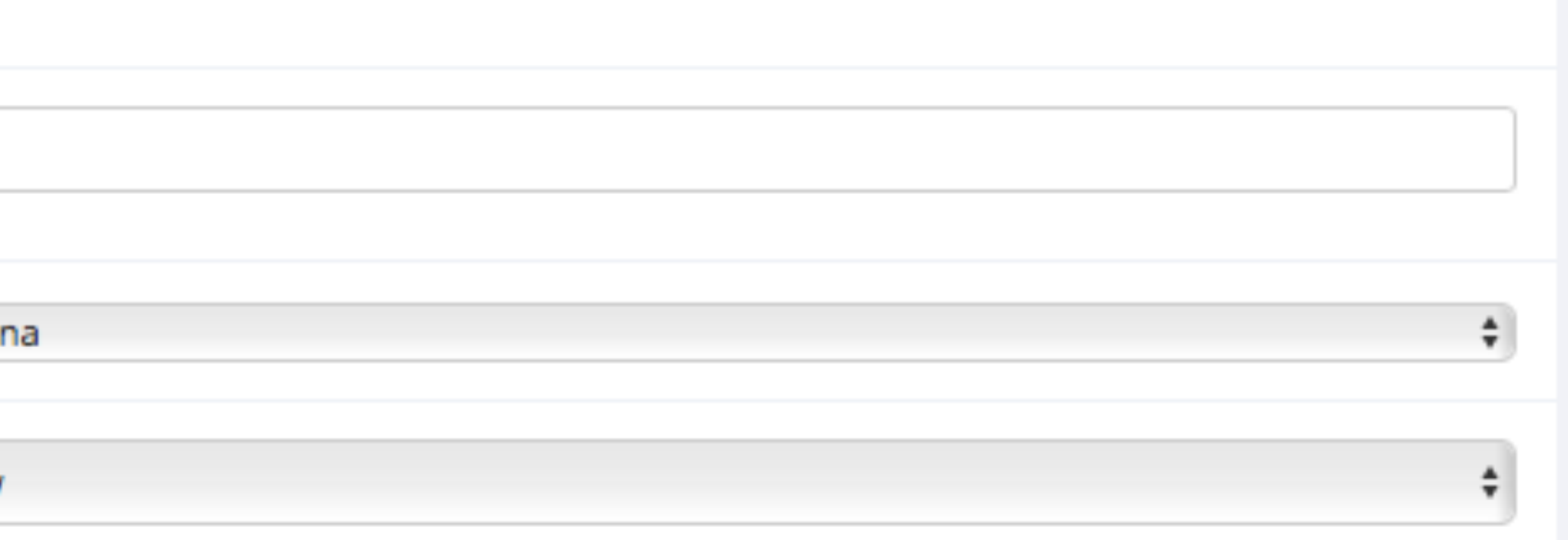

ed. Approval is reguired.

sometimes kept for historical purposes; a study must be active and approved to show up on the es to participants)

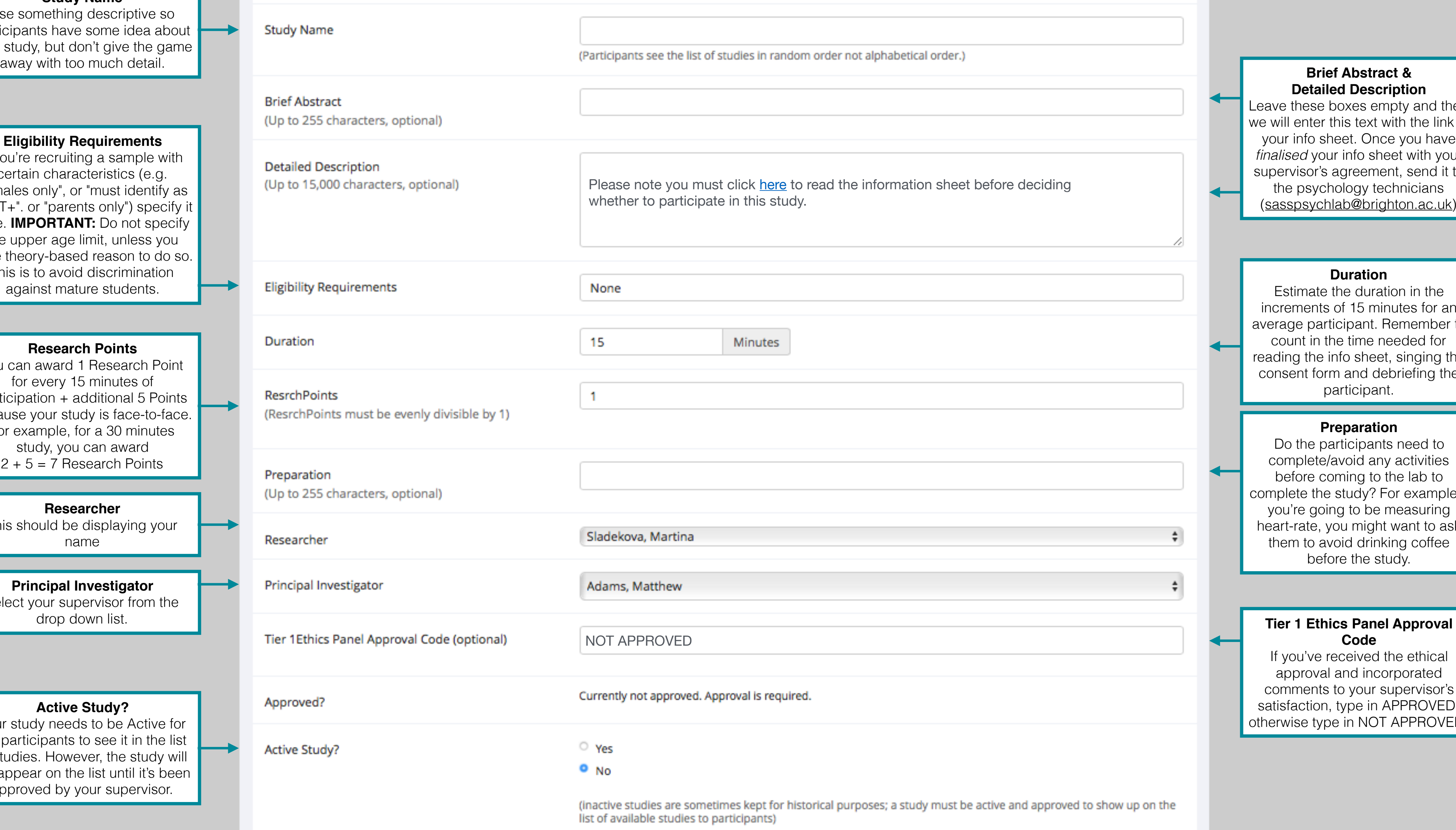

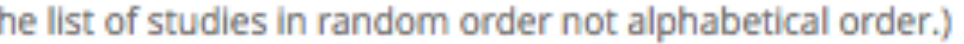

#### **Preparation**

Do the participants need to complete/avoid any activities before coming to the lab to complete the study? For example if you're going to be measuring heart-rate, you might want to ask them to avoid drinking coffee before the study.

#### **Researcher**

This should be displaying your name

## **Principal Investigator**

Select your supervisor from the

# **Code**

If you've received the ethical approval and incorporated comments to your supervisor's satisfaction, type in APPROVED, otherwise type in NOT APPROVED.

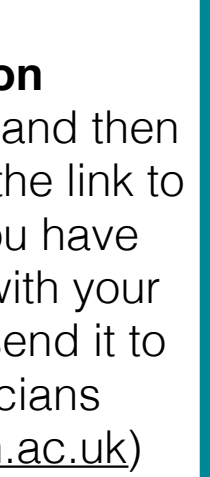

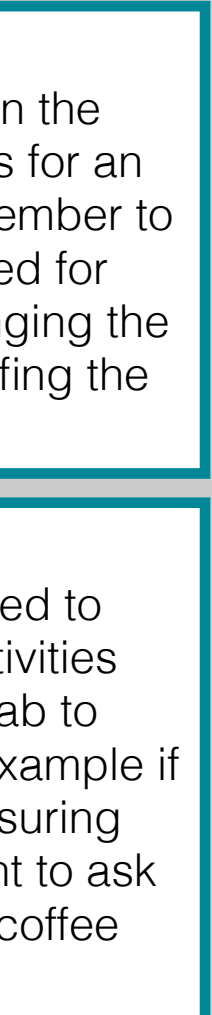

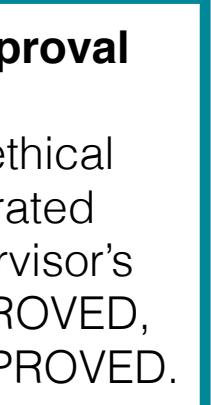

### **Active Study?**

Your study needs to be Active for the participants to see it in the list of studies. However, the study will not appear on the list until it's been approved by your supervisor.

## **Basic Study Information**

## **Email notification**

This is set at "No" by default. We recommend you set this to "Yes - for sign-ups and cancellations". This way whenever someone signs-up for your study, you'll receive an e-mail.

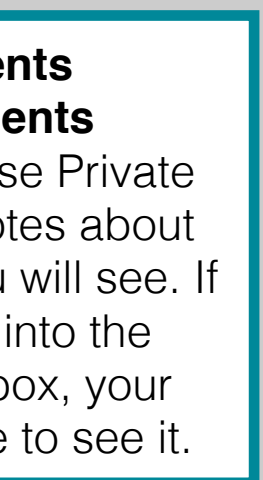

## **Add this study**

Click this option once you've completed the edits. This will create an info page for your study. You can make changes to this at any time. **Remember:** Your study won't go live until the psychology technicians approve it on the direction of your supervisor. Click "Send Request" in your study page once your supervisor has agreed that you're ready to start recruiting.

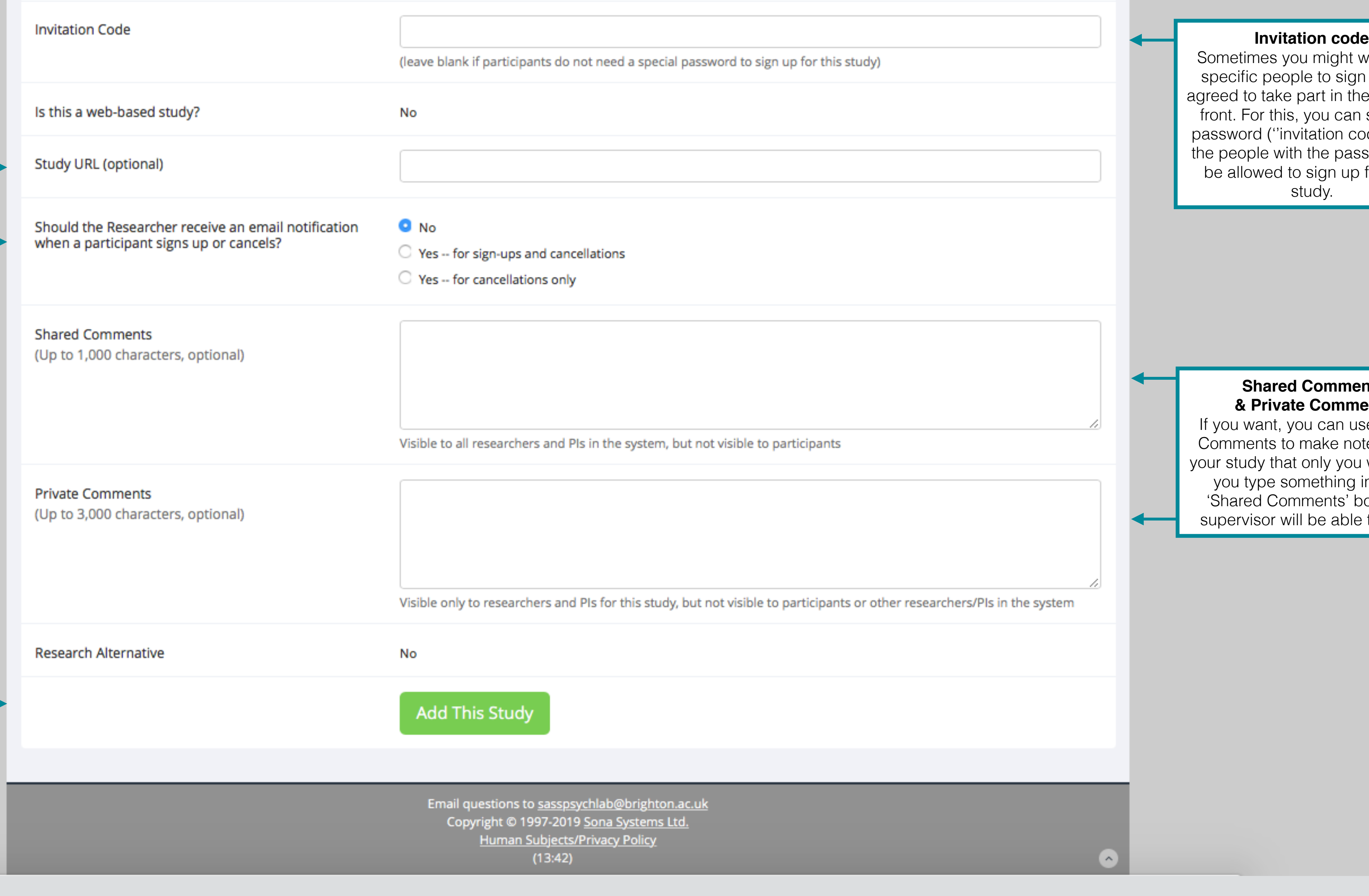

E-mail your questions to Joe and Martina, the psychology technicians, at **sasspsychlab@brighton.ac.uk**, or visit the lab's website **blogs.brighton.ac.uk/sasspsychlab** for more resources.

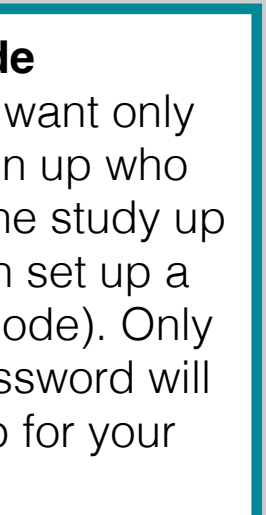

## **Questions?**

# **Study URL**

Please do not enter anything here.